## DESCARGAR FICHEROS DEL FTP DESCARREGAR FITXERS DEL FTP

Escriga l'adreça següent en el seu navegador d'Internet / Escriba la dirección siguiente en su navegador de *Internet*  $e^{\int$  ftp://193.144.125.34/

Li sol·licitarà el nom d'usuari i la contrasenya (són les mateixes i no han canviat, és a dir, usuari: xxxx, contrasenya: xxxxx) (estes dades s'han enviat per correu electrònic). / Le solicitará el nombre de usuario y la contraseña (son las mismas y no han cambiado, es decir, usuario: xxxx, contraseña: xxxx) (estos datos se han enviado por correo electrónico).

Pot accedir de dos formes depenent del seu navegador:/ Puede acceder de dos formas dependiendo de su navegador:

carpeta.

## **MODE TEXT MODE EXPLORADOR**

Un clic sobre el directori o carpeta / Un clic sobre el directorio o carpeta

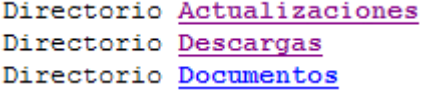

Actualizaciones **OD** Descargas Documentos

Doble clic sobre la carpeta / Doble clic sobre la

Seleccione el fitxer a baixar / Seleccione el fichero a bajar.

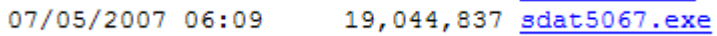

Faça clic a Guardar / *Haga clic en Guardar*<br>¿Desea ejecutar o guardar este archivo?

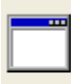

Nombre: sdat5067.exe Tipo: Aplicación, 18,1 MB De: 193.144.125.34

Seleccione la carpeta destí. / Seleccione la carpeta destino.

Ejecutar

Guardar

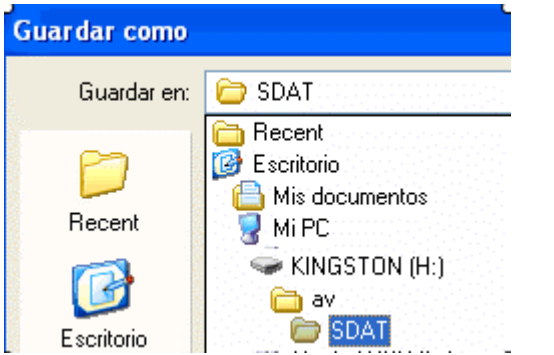

En la part inferior pot canviar el nom al fitxer. Faça clic a Guardar. / En la parte inferior puede cambiar el nombre al fichero. Haga clic en Guardar.

Nombre: sdat5067  $\vee$ Guardar

Nota: també pot utilitzar programes específics de FTP o des de ms-dos. Disposa de més ajuda sobre el tema en la carpeta "documents" del FTP. / También puede utilizar programas específicos de FTP o desde ms-dos. Dispone de más ayuda sobre el tema en la carpeta "documentos" del FTP.

Seleccione el fitxer a baixar / Seleccione el

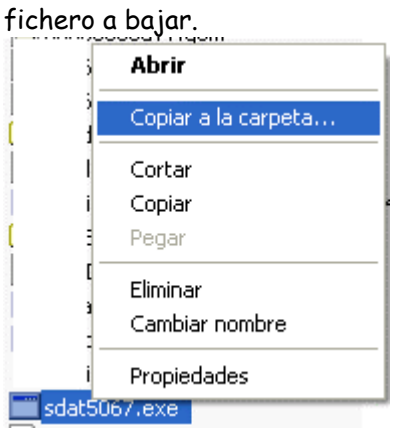

Seleccione la carpeta destí i Acceptar. / Seleccione la carpeta destino y Aceptar.

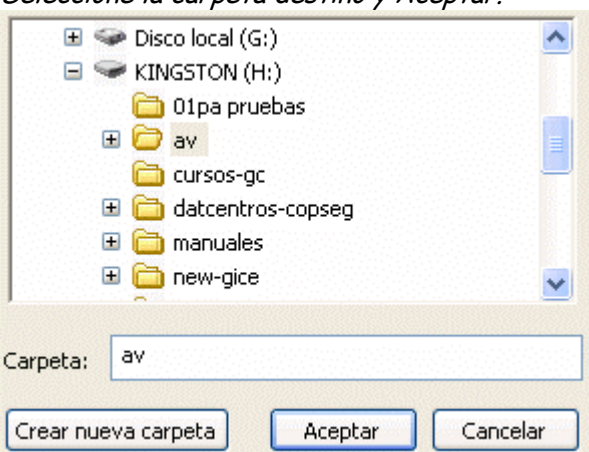